# ExperienciaRR 2-05 Condiciones con Robi **Si no** Robi puede tomar decisiones gracias a las rutinas con condiciones, ¡Acompáñame, será divertido! Nuestra meta . <u>\_ \_ \_ \_ \_ \_ \_ \_ \_</u> \_

En esta experiencia programaremos a Robi con rutinas secuenciales.

## ¿Cómo lo haremos? E

- 1 Con una lectura y un tutorial, recordaremos qué es un proceso con secuencias y condiciones.
- Por medio de un tutorial virtual, aprenderemos cómo funciona Robi con 2 condiciones.
- Pondremos manos a la obra para divertirnos programando y jugando 3 con Robi.
- 4) Realizaremos un reto con Robi, para ponerlo a funcionar como seguidor avanzado.

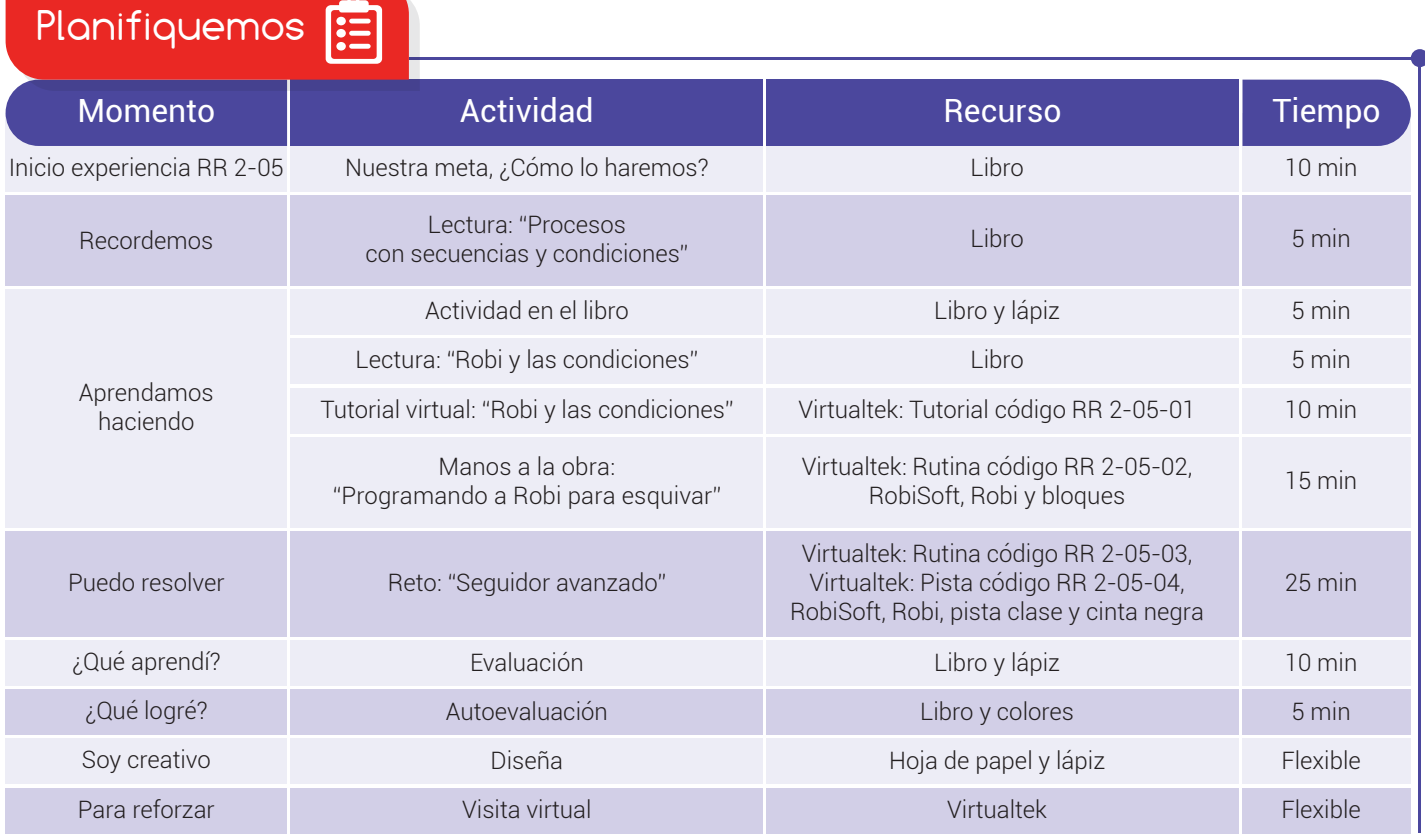

Recordemos

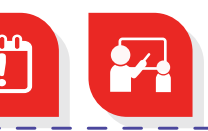

# Procesos con secuencias y condiciones

Como vimos en la anterior experiencia, la mayoría de los **procesos** tienen condiciones y secuencias. Las condiciones actúan como preguntas que deben verificarse antes de continuar con el proceso, ya que las acciones a realizar dependen de la respuesta a la condición.

Los seres humanos usamos nuestros sentidos para verificar las condiciones, por ejemplo para realizar el proceso de hacer jugo de naranja, primero debemos abrir el refrigerador y verificar la condición: ¿hay naranjas?, esta verificación la realizamos con nuestros ojos los cuales son nuestros sensores.

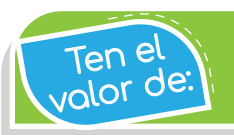

Escuchar con atención cuando te den instrucciones.

De igual forma lo hacen los robots, utilizan los sensores para verificar las **condiciones** y así decidir qué acciones realizar, por ejemplo si un robot está avanzando hacia adelante y su sensor de obstáculos detecta un objeto, entonces deberá

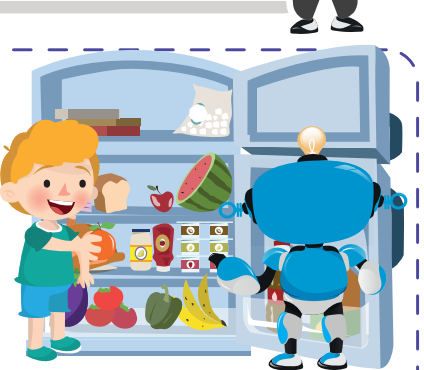

realizar una maniobra para esquivarlo, pero si su **sensor** no detecta objetos, el robot puede continuar sin problemas.

### Actividad

Utiliza números del 1 al 8 para ordenar el proceso de **programar a Robi**.

- $($  ) Transferir la rutina a Robi usando el botón "programar".
- ( ) Desconectar a <mark>Robi</mark> del computador.
- $($  ) Buscar y abrir la rutina que vamos a programar en Robi (con ayuda del profesor).
- $($  ) Encender el computador.
- ( ) Encender a **Robi** usando su interruptor y listo, a disfrutar.
- $($  ) Conectar a nuestro amigo Robi al computador con el cable USB.
	- $\left( \frac{1}{2} \right)$ Poner a Robi en la pista donde va a funcionar.
- $($  ) Abrir el software RobiSoft.

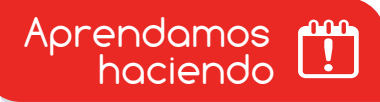

# Robi y las condiciones

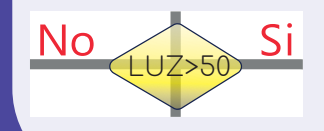

Condición aritmética: Nos permite utilizar el sensor de Luz>50<br>Luz y el de carga de batería.

Robi tiene cuatro sensores de línea que detectan la diferencia entre el color negro y un color claro. Para n<sup>o</sup> olvidar

Condición de línea: Nos permite utilizar los cuatro sensores de línea para saber si hay color negro o blanco debajo de Robi.

> Condición de obstáculos: Nos permite utilizar los tres sensores de obstáculos y saber si hay objetos al frente, a la derecha o a la izquierda.

Condición de sonido: Nos permite saber si el sonido No está activo o no.

En esta experiencia programaremos a Robi para esquivar objetos. En el siguiente tutorial podrás aprender cómo realizar el procedimiento correcto para programar a Robi, presta mucha atención.

Visita tu aula virtual y observa el tutorial "Robi y las condiciones" código: RR 2-05-01.

Manos a la obra

# Programando a Robi para esquivar

Luego de observar el tutorial, debes seguir las instrucciones y programar a Robi para esquivar los obstáculos. Descarga la rutina "ROBIESQUIVASEGUNDO" que se encuentra en el aula virtual con código RR 2-05-02 y ábrela con Robisoft.

Con la rutina abierta, utiliza el botón **para** para sacar una imagen del **diagrama** de flujo completo, el cual puedes abrir en Paint y resaltar con círculos de color rojo los bloques de **condiciones**. Ejecuta la **simulación** y observa cómo Robi, cuando detecta un **obstáculo**, cambia su trayectoria para esquivarlo.

www.dagabot.com and the company of the company of the company of the company of the company of the company of  $156$ 

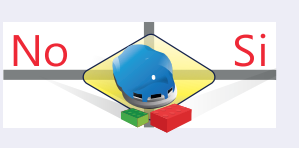

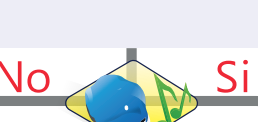

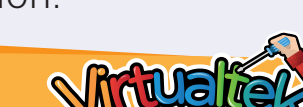

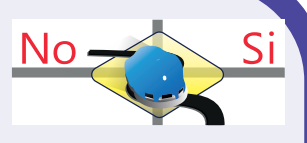

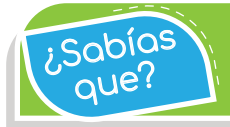

 $\widetilde{R}$ abías). Robi tiene un sensor que le permite detectar la cantidad de<br>luz que llega sobre él.

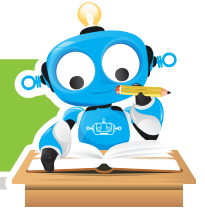

Después programa a Robi, ubícalo sobre el piso, enciéndelo y colócale los obstáculos y tu propia mano. Observa los movimientos de Robi y cómo detecta y esquiva los **obstáculos**.

Visita tu aula virtual y descarga la rutina "ROBIESQUIVASEGUNDO" código: RR 2-05-02.

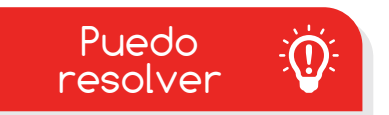

# Reto: "Seguidor avanzado"

Sigue las instrucciones vistas en el tutorial y programa a Robi para realizar el ejercicio "sequidor avanzado", en el que Robi sigue una pista de línea negra y lee una marca de cinta a un costado que le indica cuál camino seguir. Para realizar el ejercicio necesitarás descargar la rutina "SEGUIDORAVANZADOSEGUNDO" con código RR 2-05-03 y la pista "PISTASEGUIDORAVANZADO" con código RR 2-05-04, que se encuentran en tu aula virtual.

En el simulador abre la pista y ejecuta la **simulación**, observa cómo Robi detecta la marca que le indica cuál camino seguir. Por último programa a Robi y ubícalo sobre la pista de clase, enciéndelo y juega a cambiar de lugar la marca. observa detenidamente cómo Robi obedece tomando el camino que se le indica.

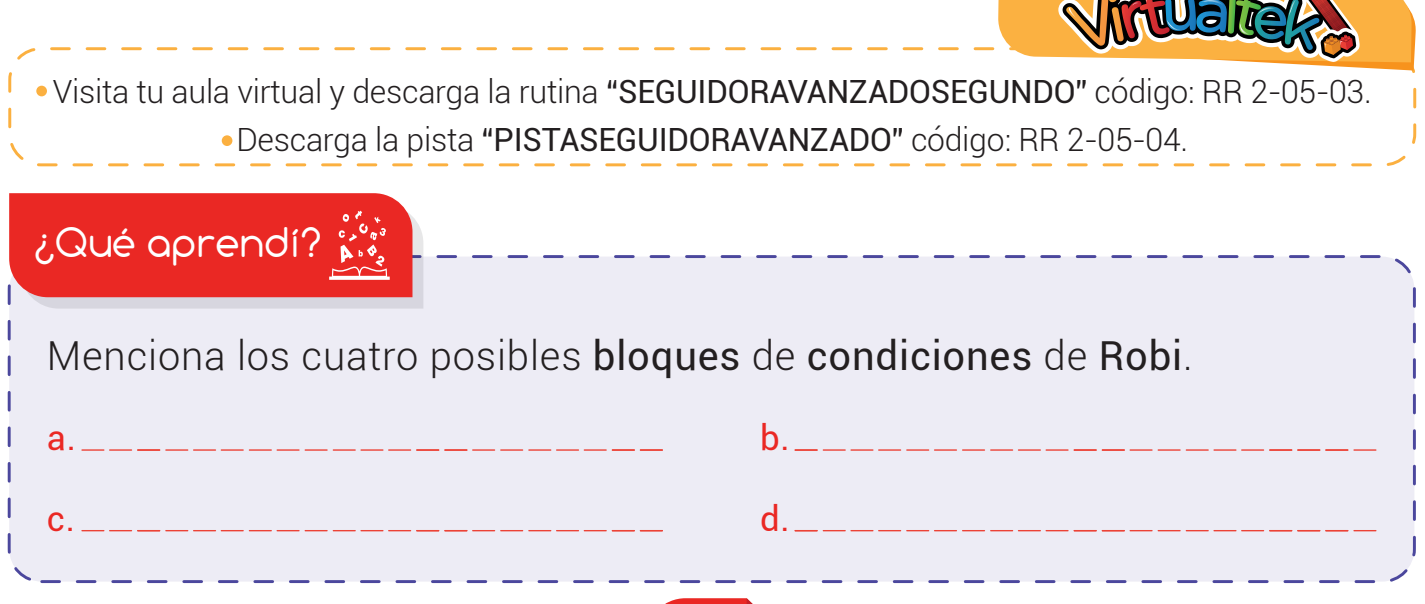

### Experiencia RR 2-05

 $\widetilde{R}_{\text{QDE}}$  and  $\widetilde{R}_{\text{QDE}}$  and  $\widetilde{R}_{\text{QDE}}$  and  $\widetilde{R}_{\text{QDE}}$  and  $\widetilde{R}_{\text{QDE}}$  and  $\widetilde{R}_{\text{QDE}}$  and  $\widetilde{R}_{\text{QDE}}$  and  $\widetilde{R}_{\text{QDE}}$  and  $\widetilde{R}_{\text{QDE}}$  and  $\widetilde{R}_{\text{QDE}}$  and  $\widetilde{R}_{\text{QDE}}$  and  $\$ 

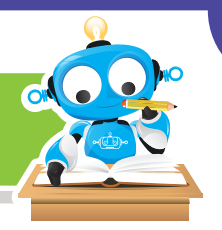

## ¿Qué logré?

Sabias<br>`aue?

Evalúa tu desempeño en la experiencia, colorea los semáforos de acuerdo a la siguiente pauta:

- Sé hacerlo fácilmente
- Lo hago pero se me dificulta
- Necesito ayuda para lograrlo
- Identifico los cuatro bloques para trabajar condiciones con Robi.
- Comprendo las diferentes condiciones que Robi puede verificar con sus sensores.

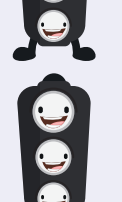

- Puedo armar una rutina sencilla con condiciones para Robi.
- Puedo buscar y programar rutinas fácilmente con Robi.

Soy creativo **xxx** 

Enséñale a tus padres sobre las **condiciones** que puede verificar Robi con sus sensores y pídeles ayuda para diseñar una rutina que tenga los cuatro bloques para manejar condiciones con Robi. Dibuja los bloques en una hoja de papel y escribe la explicación de la

rutina. Compártelo con tus compañeros.

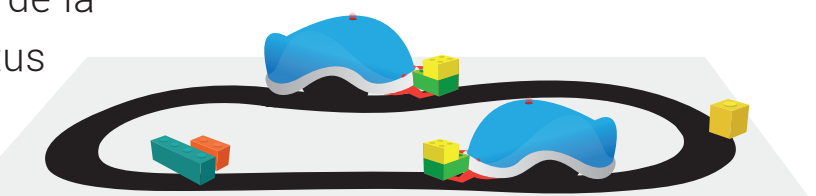

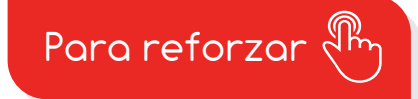

Visita tu aula virtual y aprovecha los recursos que se encuentran en la sección "Para reforzar".

158